1)ログイン後、『各種手続き』をタップ。 2)メニューから

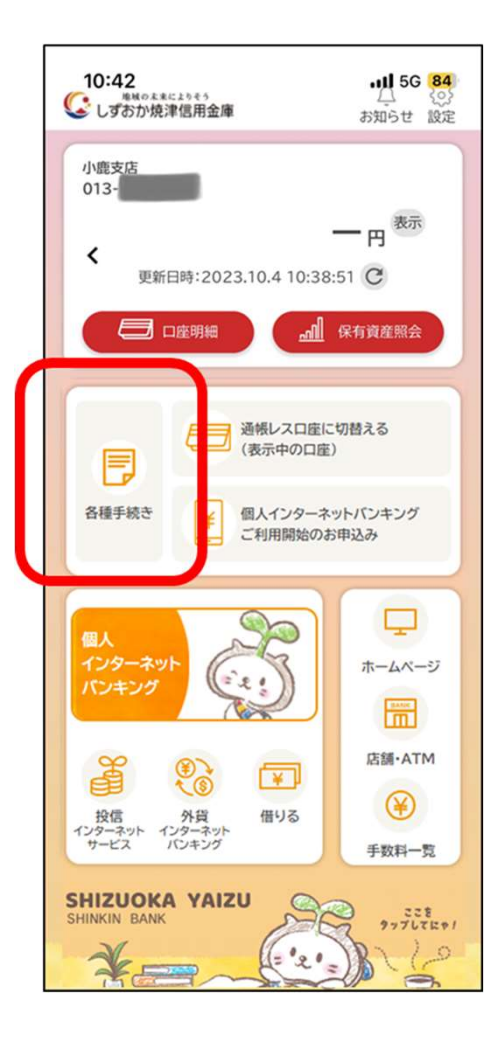

 $\overline{\phantom{a}}$ ○ しずおか焼津信用金庫 三 各種手続き  $\infty$  $E^{0}$ ,  $e^{-z}$  $\infty$ メニュ 学校口座振替  $\left\langle \right\rangle$ īĂ E 新規口 個人インターネットバンキング ¥ ご利用開始のお申込み  $\equiv$   $\mathbb{H}$ <mark>全</mark> 個人インターネットバンキング<br><mark>全</mark> パスワード初期化等のお申込み  $\left\langle \right\rangle$ ∆ءِ ا お客様情報の変更  $\left\langle \right\rangle$ 三のご住所・電話番号等の変更 ーム キャッシュカード・通帳  $\left\langle \right\rangle$ 紛失届の提出 **CSHIZUOKA YAIZU SHINKIN BANK** 

『個人インターネットバンキングご利用開始のお申込み』

をタップ。

3)利用規約・利用規定に同意いただける<br>19.4:1.5円至: ー治か: 一治よ、+ 5万 - 4)お申込み内容の入力を行い、確認画面へ。 場合は「同意して進む」ボタンを押下。

> $\times$ 各種由认 個人インターネットバンキング ご利用開始のお申込み 利用規約 しんきん個人インターネットバンキングのお申込み アプリからお申込みいただける方 以下の条件を満たす方、および以下の事項をご確認いただき、 同意いただけるお客さまに限りお申込みいただけます。 ●本アプリからのお申込みは、運転免許証またはマイナンバー カードを所有している18歳以上75歳未満の個人のお客様 を対象とさせていただきます。 ・当金庫にお届けのご住所から変更されている場合は、住所 変更のお手続き後にお申込みください。 運転免許証またはマイナンバーカードの登録内容とお申込 み内容が、当金庫へのお届け内容と相違する方はお届け内 容の変更手続後でなければお申込みいただけません。 ・運転免許証またはマイナンバーカードは、お申込時に日本国 内発行の有効期限内のものに限ります。 ・なお、運転免許証またはマイナンバーカードをお持ちでない お客さまは、その他の顔写直付きの本人確認書類、お届け 印鑑をご持参の上、お取引店でお申込みください。 ●しんきん個人インターネットバンキング利用規定に定める利 用資格者の条件を満たす方。 ご留意事項 ・しんきん個人インターネットバンキング(以下「本サービス」と いいます。)を本アプリでお申込みいただいた場合、本サービ スの代表口座は、本アプリに登録されているメイン口座(最初

にご登録された口座)とします。本アプリに登録されているサ ブロ麻(メインロ麻以外)については利田ロ麻として追加する

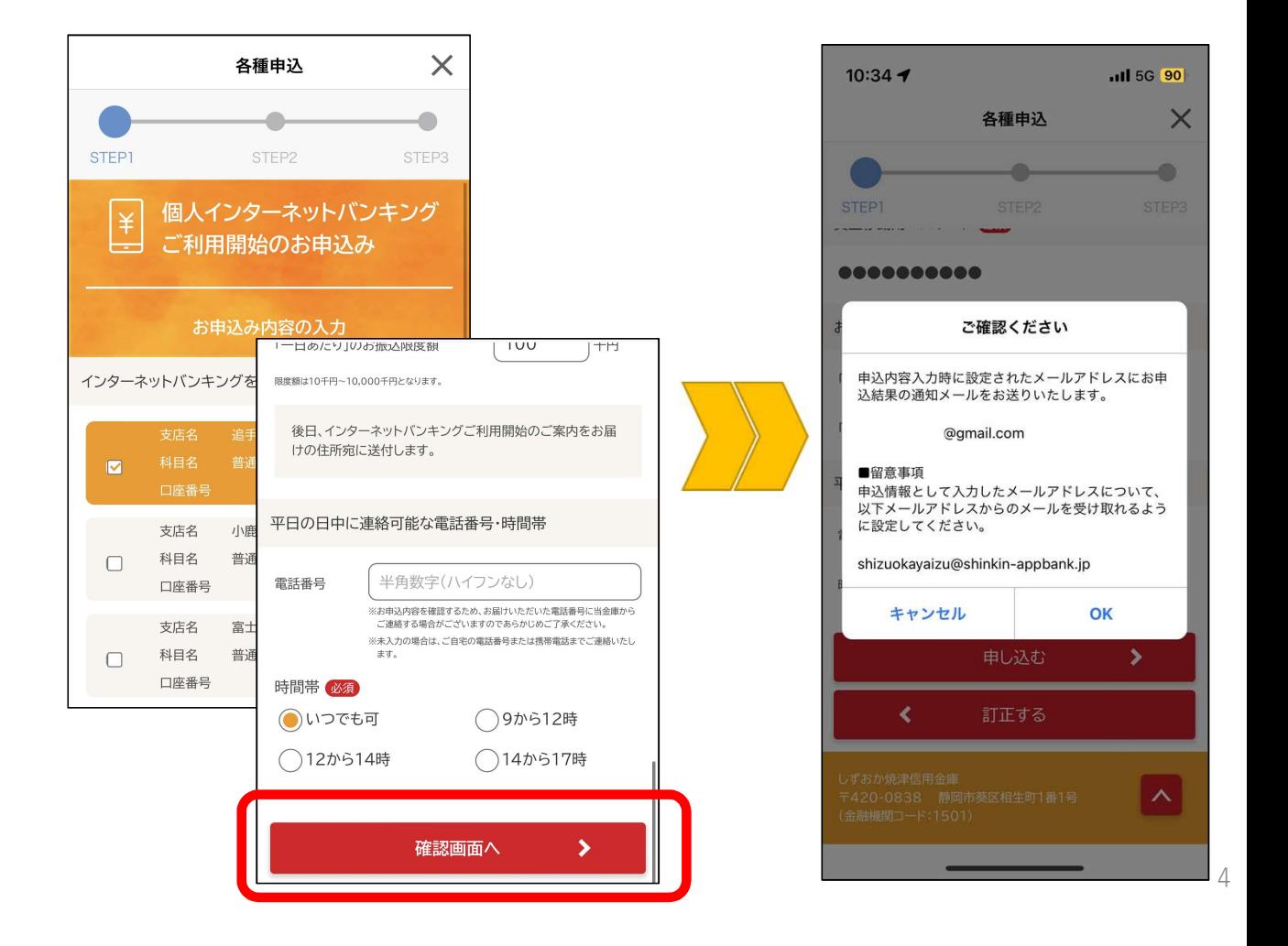

5)本人確認書類(運転免許証またはマイナンバーカード) ままを装置をごとない。 を撮影する

### ◎運転免許証

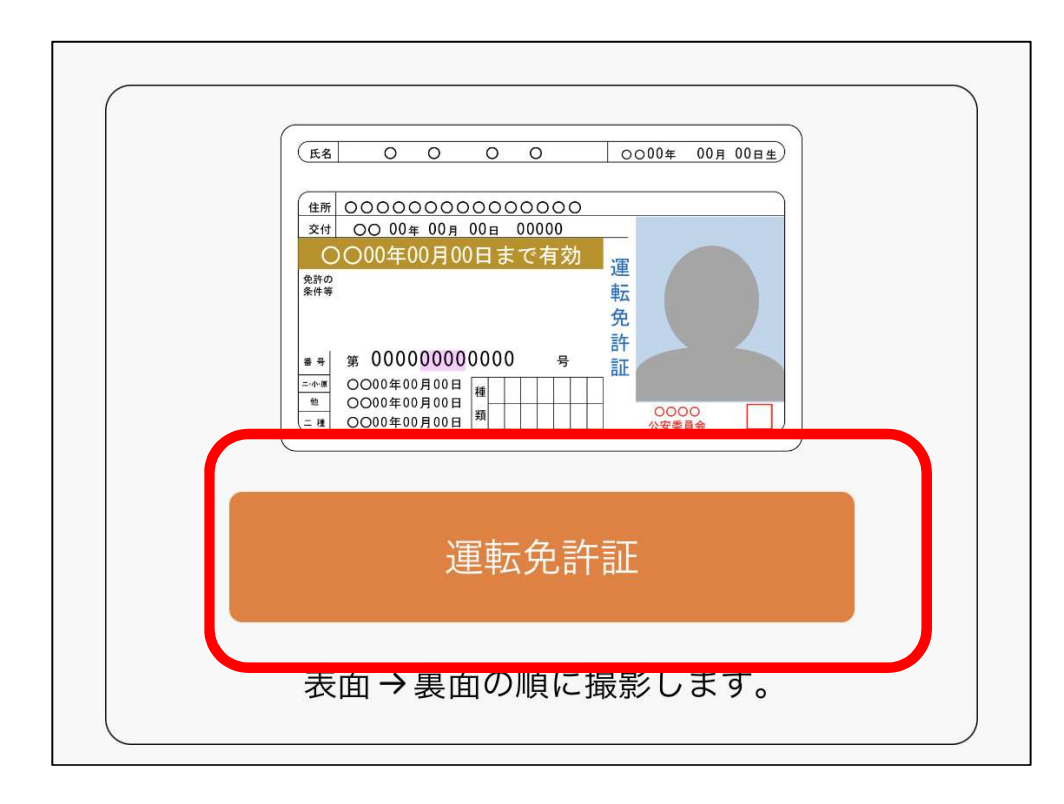

1. 運転免許証 (表面) の撮影方法  $x$ **EM 000000000000000** ○○00年00月00日まで有効 **RHO**  $\begin{array}{|c|c|c|c|c|}\n \hline \textbf{...} & \text{...} & \text{...} &$  $\frac{1}{\sqrt{1 + x^2}}$ <br>  $\frac{1}{\sqrt{1 + x^2}}$ <br>  $\frac{1}{\sqrt{1 + x^2}}$ <br>  $\frac{1}{\sqrt{1 + x^2}}$ <br>  $\frac{1}{\sqrt{1 + x^2}}$ <br>  $\frac{1}{\sqrt{1 + x^2}}$ <br>  $\frac{1}{\sqrt{1 + x^2}}$ <br>  $\frac{1}{\sqrt{1 + x^2}}$ <br>  $\frac{1}{\sqrt{1 + x^2}}$ <br>  $\frac{1}{\sqrt{1 + x^2}}$ <br>  $\frac{1}{\sqrt{1 + x^2}}$ <br>  $\frac{1}{\sqrt{1 + x^2}}$ <br> 2. 運転免許証 (裏面) の撮影方法 備者  $\begin{array}{ccc} \text{\textbf{<0\#86>}}\\ \text{\textbf{<0\#86#AB>}} & \text{\textbf{#}} & \textbf{\textbf{H}} & \textbf{\textbf{B}} \end{array}$ ・運転免許証の端を画面内の枠に合わせて配置し、真上から撮影 してください。 ・撮影は水平な机の上などで行ってください。 ・照明が免許証に反射しない場所で撮影してください。 ・カメラのフラッシュはOFFにして撮影してください。 戻る 撮影

運転免許証をご準備のうえ、以下の案内に従って撮影して

5)本人確認書類(運転免許証またはマイナンバーカード) まちゃん こうしゅうかん めいのみ を撮影する

◎マイナンバーカード

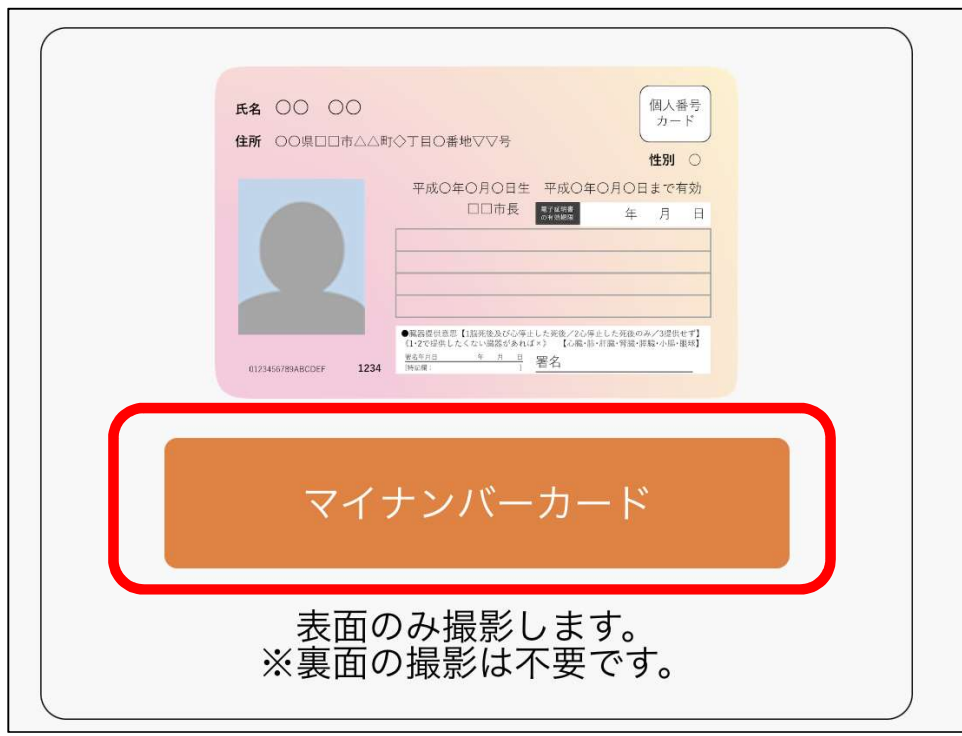

マイナンバーカードをご準備のうえ、以下の案内に従って撮影し なお、個人番号を取得することはありません。 1.マイナンバーカード (表)の撮影 裏面を撮影しないようご注意ください。  $\circ$  $\fbox{ $\underbrace{\text{H}\lambda\text{d}\text{H}}_{\text{H}-\text{F}}$}$ **E**2 00 。<br>■□□市△△町◇丁目○香地▽▽号 性別 C **K& 00 00** 平成〇年〇月〇日生 平成〇年〇月〇日まで有効 □□市長 ■ 年 月 **住所 00県000市001-2-3** 5 【18888068』レステルプ2082したEBOA/20807】<br>LACない装置があれば。) 【6数 10 分類・実践・資格・作業の】<br>- ^ ^ 3 **コモロパロキ**  $mn$ 直面市民  $1224$ **BR OEOROP** ・通知カードの撮影はできません。 ・マイナンバーカードの端を画面内の枠に合わせて配置し、真上 から撮影してください。 ・撮影は水平な机の上で行ってください。 ・照明がマイナンバーカードに反射しない場所で撮影して ください。 ·カメラのフラッシュはOFFにして撮影してください。 撮影 戻る

6

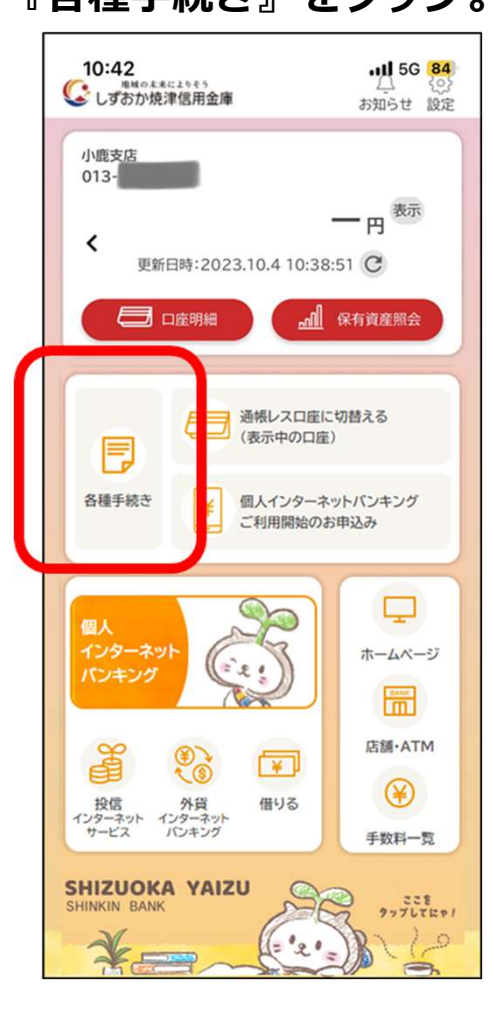

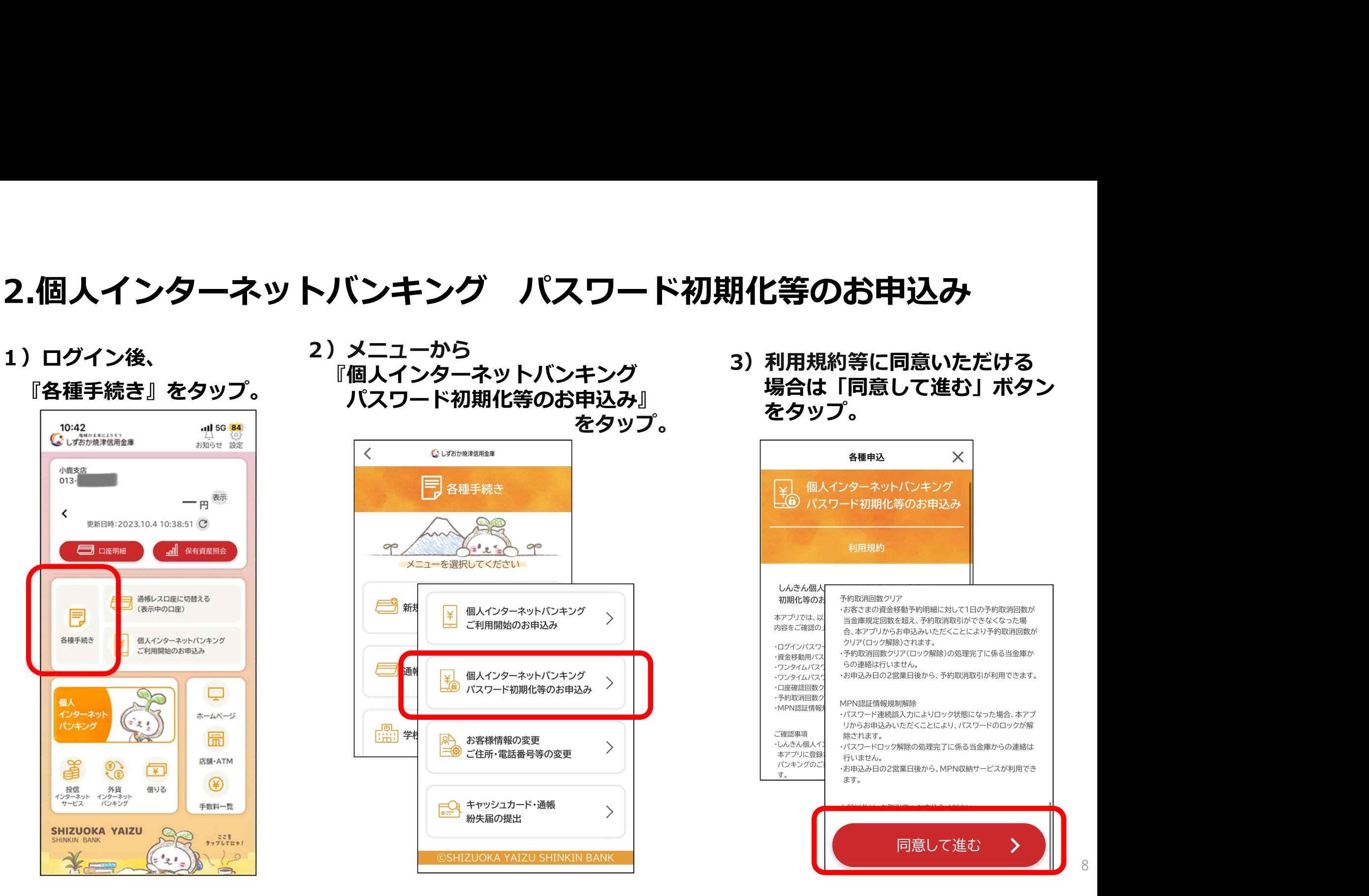

3)利用規約等に同意いただける 場合は「同意して進む」ボタン をタップ。

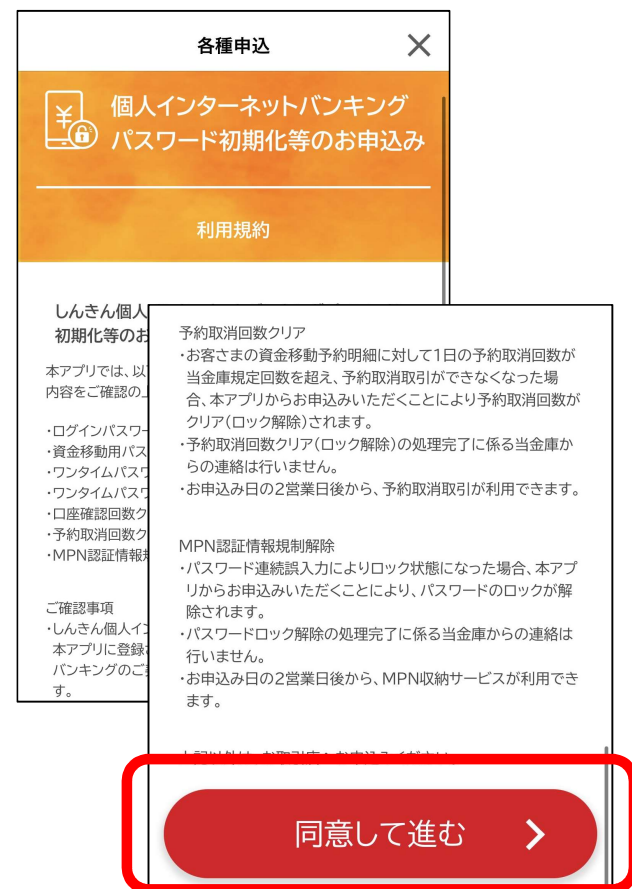

# 2.個人インターネットバンキング パスワード初期化等のお申込み<br>4) 対象となるインターネット si 変更を希望する申込区分を選択。<br>バンキング利用口座を入力。 インスター 選択した項目のお申込み内容の入力を行い、確認画面へ。

4)対象となるインターネット バンキング利用口座を入力。

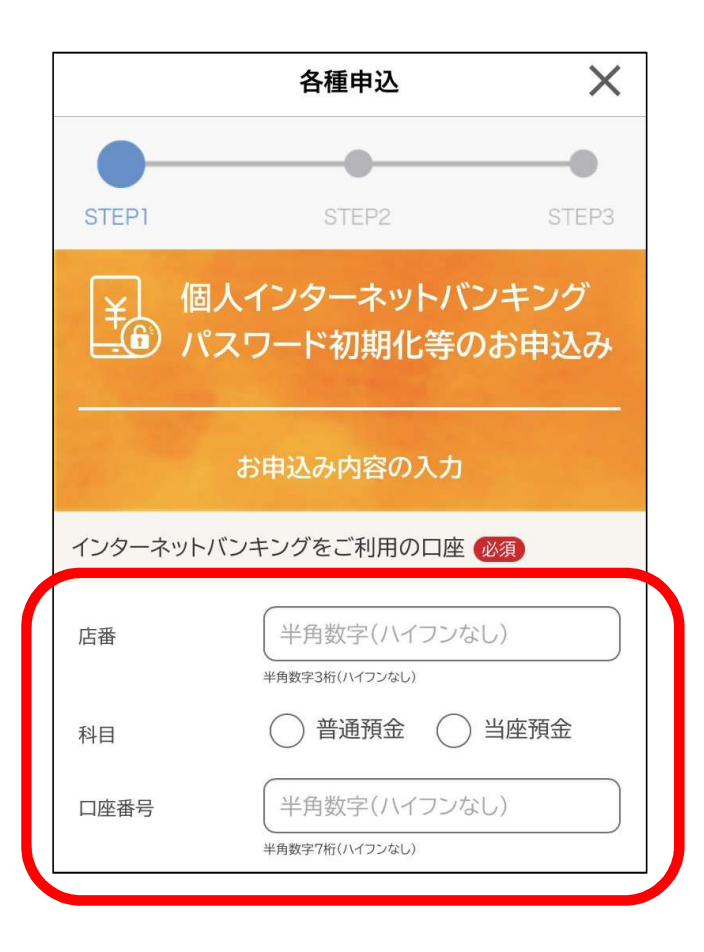

## 5)変更を希望する申込区分を選択。 選択した項目のお申込み内容の入力を行い、確認画面へ。

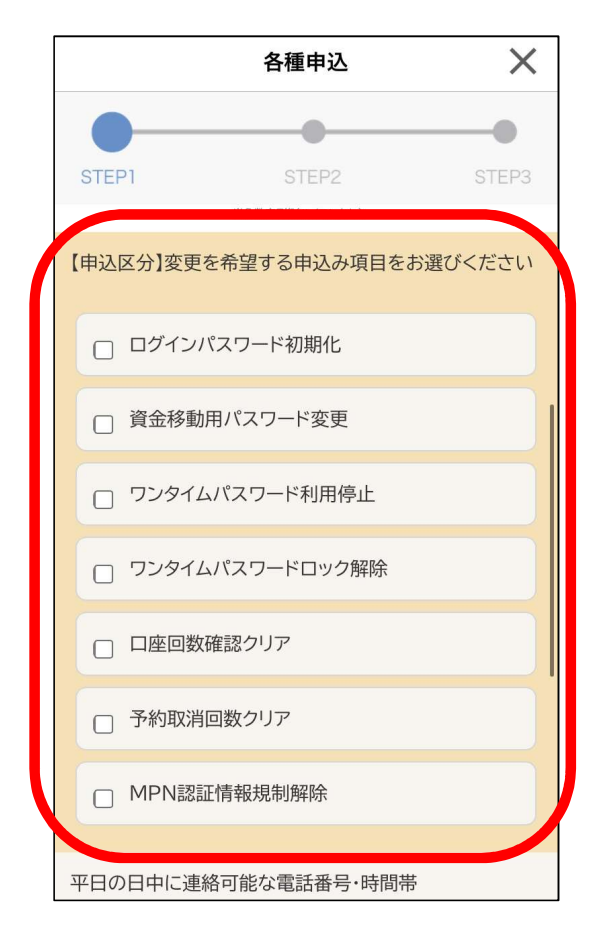

# 2.個人インターネットバンキング パスワード初期化等のお申込み

6)本人確認書類(運転免許証またはマイナンバーカード) を撮影する

### ◎運転免許証

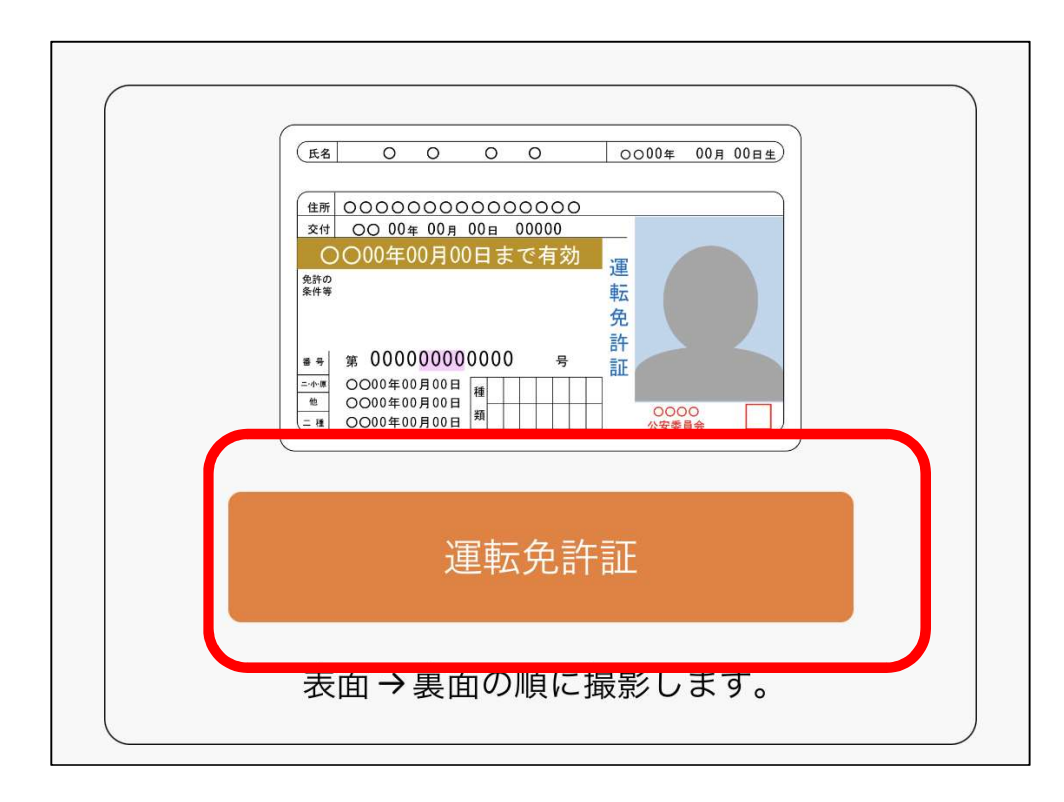

 $x$ **EM 000000000000000** ○○00年00月00日まで有効 **RHO**  $\begin{array}{|c|c|c|c|c|}\n \hline \textbf{...} & \text{...} & \text{...} &$  $\frac{1}{\sqrt{1 + x^2}}$ <br>  $\frac{1}{\sqrt{1 + x^2}}$ <br>  $\frac{1}{\sqrt{1 + x^2}}$ <br>  $\frac{1}{\sqrt{1 + x^2}}$ <br>  $\frac{1}{\sqrt{1 + x^2}}$ <br>  $\frac{1}{\sqrt{1 + x^2}}$ <br>  $\frac{1}{\sqrt{1 + x^2}}$ <br>  $\frac{1}{\sqrt{1 + x^2}}$ <br>  $\frac{1}{\sqrt{1 + x^2}}$ <br>  $\frac{1}{\sqrt{1 + x^2}}$ <br>  $\frac{1}{\sqrt{1 + x^2}}$ <br>  $\frac{1}{\sqrt{1 + x^2}}$ <br> 2. 運転免許証 (裏面) の撮影方法 備者  $\begin{array}{ccc} \text{\textcircled{#88}}\text{\textcircled{#}}\\ \text{\textcircled{#84}}\text{\textcircled{#}}\\ \text{\textcircled{#86}}\text{\textcircled{#}}\\ \text{\textcircled{#86}}\text{\textcircled{#}}\\ \text{\textcircled{#}}\end{array} \qquad \begin{array}{ccc} \text{\textcircled{#}} & \text{\textcircled{#}}\\ \text{\textcircled{#}} & \text{\textcircled{#}}\\ \text{\textcircled{#}} & \text{\textcircled{#}}\\ \text{\textcircled{#}}& \text{\textcircled{#}} \end{array}$ ・運転免許証の端を画面内の枠に合わせて配置し、真上から撮影 してください。 ・撮影は水平な机の上などで行ってください。 ・照明が免許証に反射しない場所で撮影してください。 ・カメラのフラッシュはOFFにして撮影してください。 戻る 撮影

10

# 2.個人インターネットバンキング パスワード初期化等のお申込み<br>6)本人確認書類(運転免許証またはマイナンバーカード) <del>マイナンバーカードをご準備のうえ、以下の案内に従</del><br>を撮影する

6)本人確認書類(運転免許証またはマイナンバーカード) まちゃん こうしゅうかん めいのみ しょう を撮影する

◎マイナンバーカード

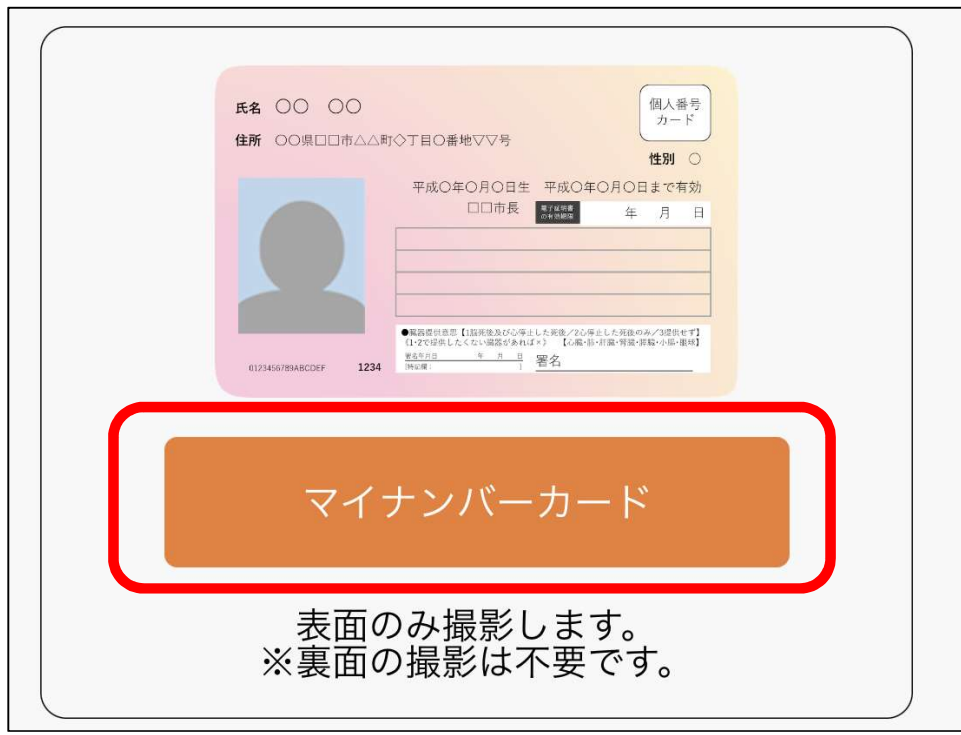

1.マイナンバーカード (表)の撮影 裏面を撮影しないようご注意ください。 通知カード  $\fbox{ $\underbrace{\text{H}\lambda\text{d}\text{H}}_{\text{H}-\text{F}}$}$ **E**2 00  $\circ$ ■<br>■□□市△△町◇丁目○香地▽▽号 性別 C **K& 00 00** 平成〇年〇月〇日生 平成〇年〇月〇日まで有効 □□市長 ■ 年 月 **住所 00県000市001-2-3** 5 【18888068』レステルプ2082したEBOA/20807】<br>LACない装置があれば。) 【6数 10 分類・実践・資格・作業の】<br>- ^ ^ 3 **コモロパロキ**  $\mathbf{B}$ ■■市長  $-$ **BR OEOROR** ・通知カードの撮影はできません。 ・マイナンバーカードの端を画面内の枠に合わせて配置し、真上 から撮影してください。 ・撮影は水平な机の上で行ってください。 ・照明がマイナンバーカードに反射しない場所で撮影して ください。 ・カメラのフラッシュはOFFにして撮影してください。 撮影 戻る

11